## PIXEL ART: ANNO NUOVO

Colora le celle secondo le indicazioni del codice: B (bianco), R (rosso), G (giallo), V (verde).

Apparirà una figura relativa al nuovo anno.

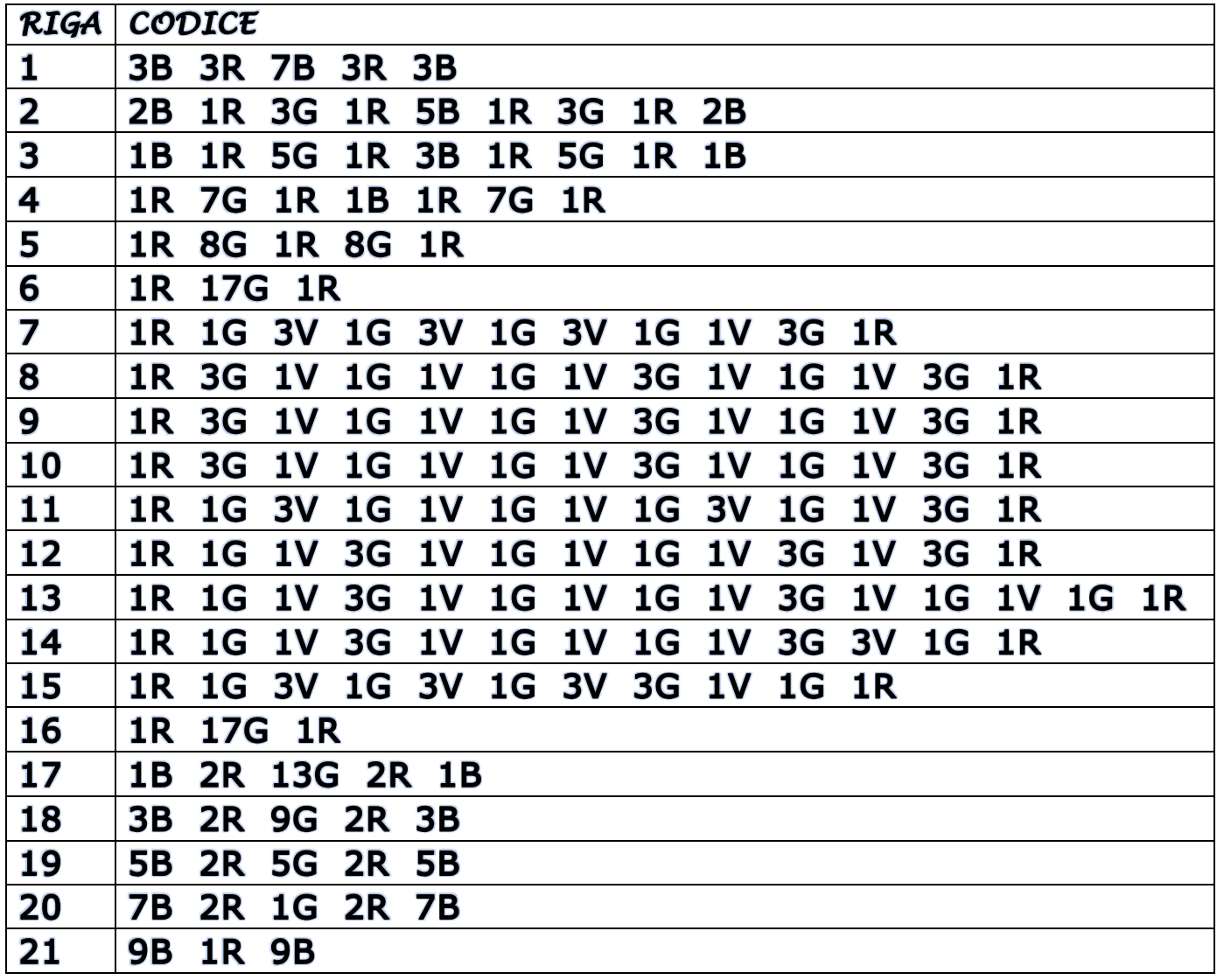